# **2017** 年沃尔沃 **XC60** 驾驶员侧车窗学习

2017 年沃尔沃 XC60 车辆 VIN 码:LYVDE40A8HB\*\*\*\*\*\*

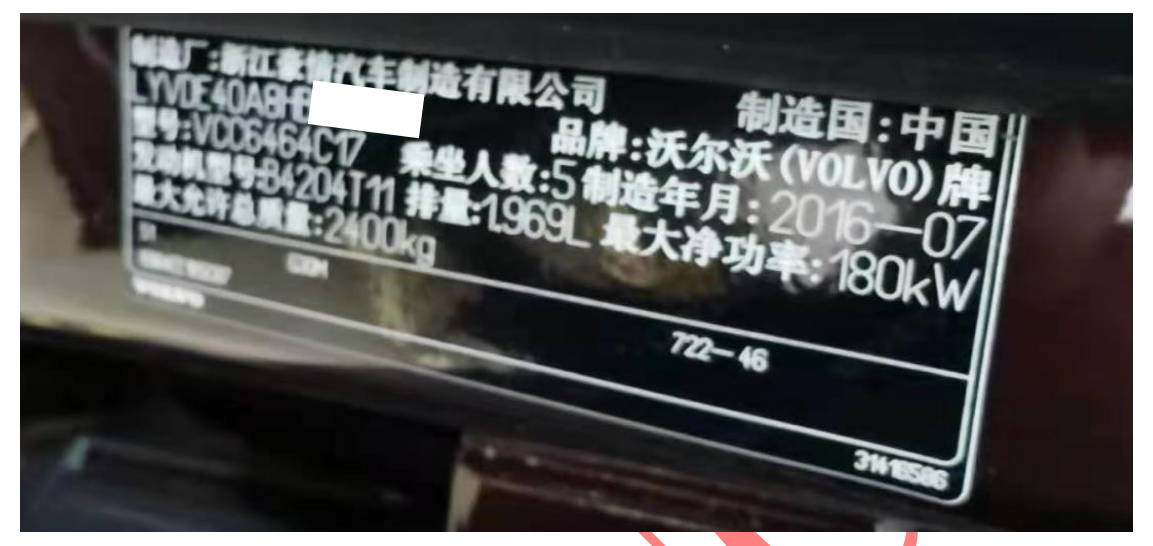

功能作用: 更换驾驶员车门控制模块后,需使用该功能驾驶车窗进行学习 支持产品: 元征 PRO 或 PAD 系列综合诊断设备

## 测试产品: X431-PADV

1. 选择【X431-PADV】设备,连接进入后选择【自动搜索】(如下图);

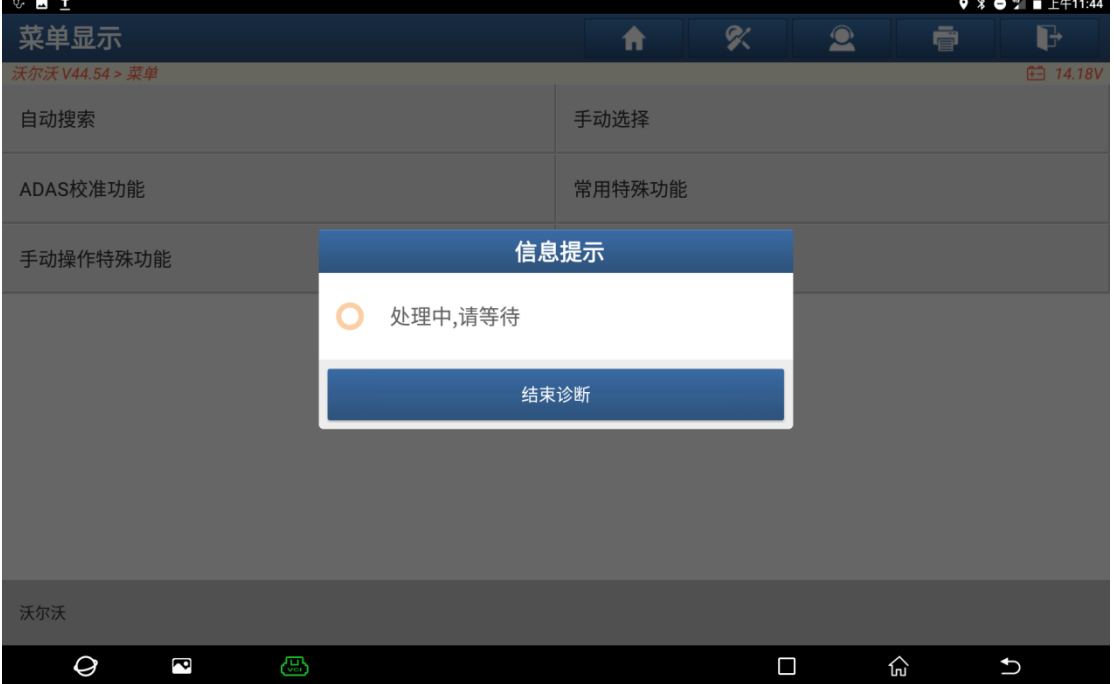

2. 选择【智能检测】扫描系统(如下图);

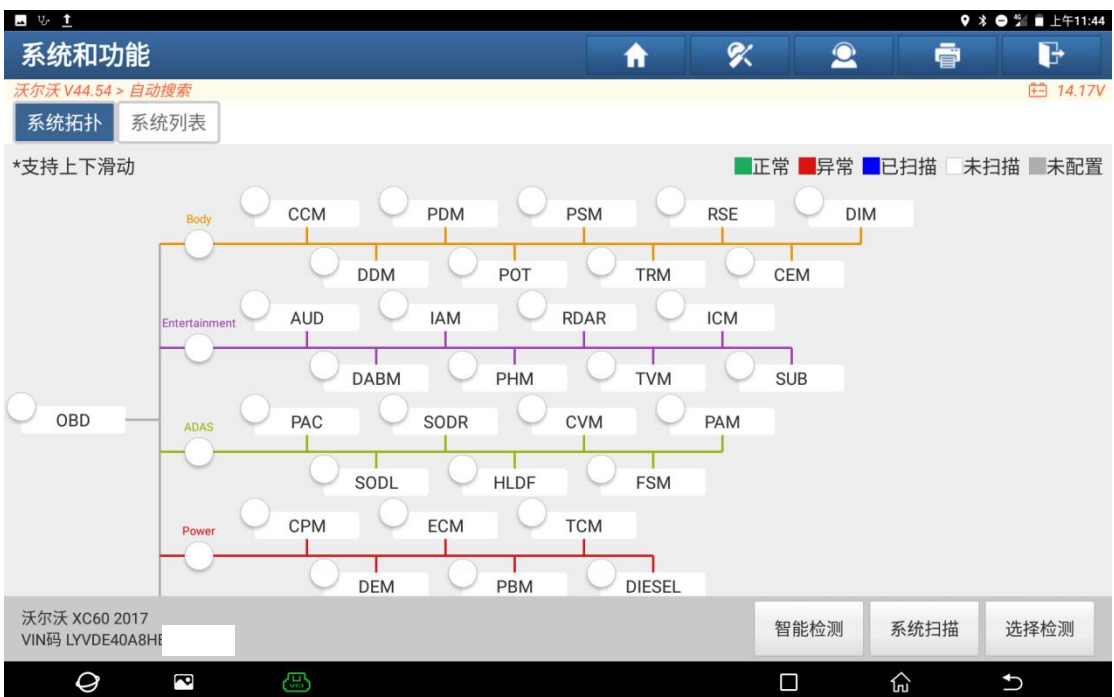

## 3. 选择【DDM 驾驶员车门模块】(如下图);

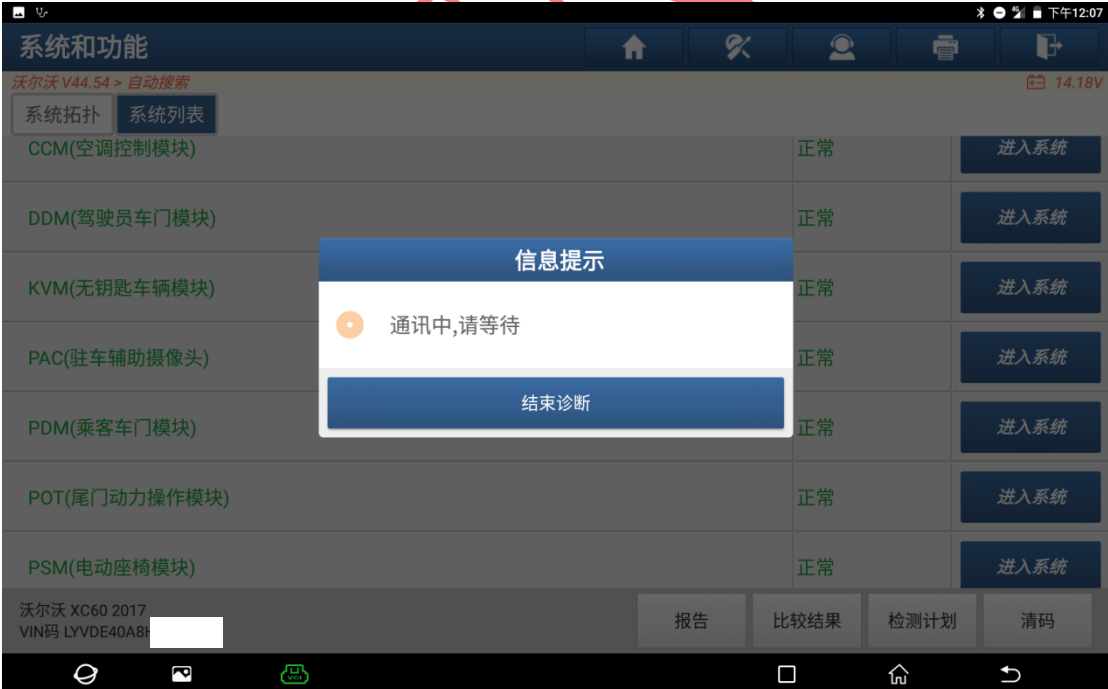

#### 4. 选择【特殊功能】(如下图);

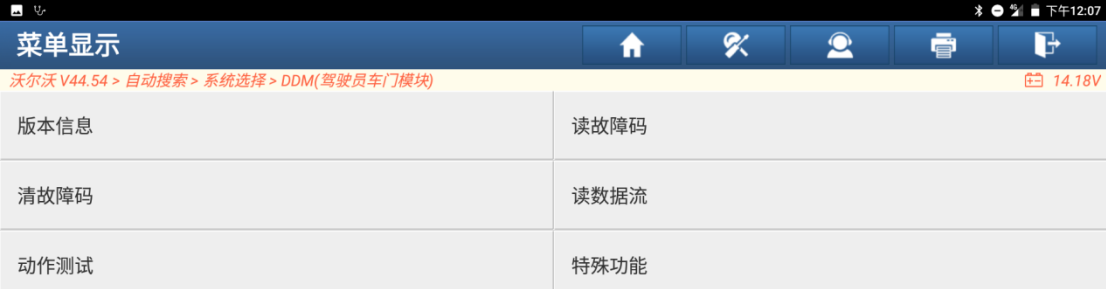

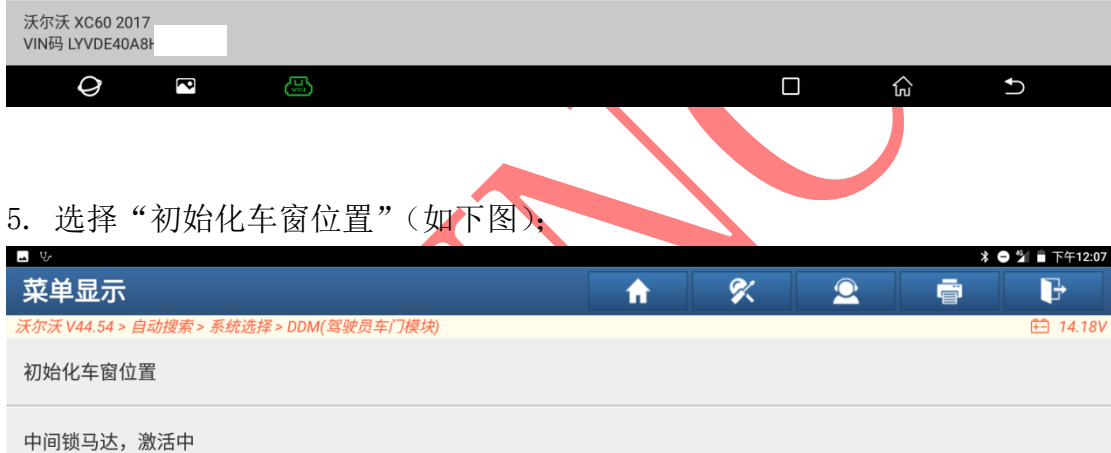

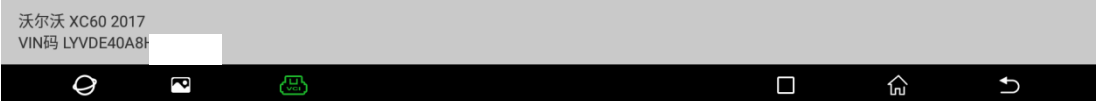

### 6. 选择【初始化前门车窗】(如下图);

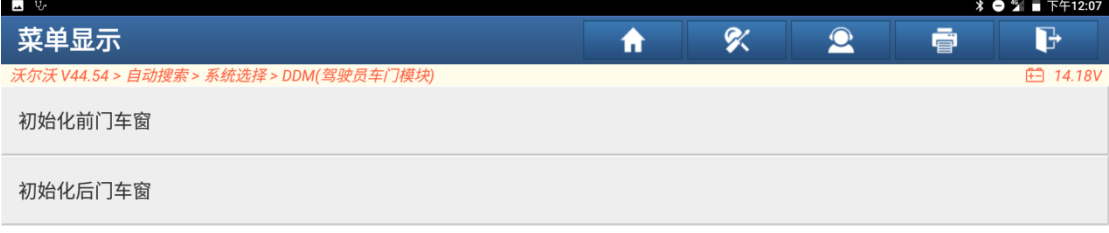

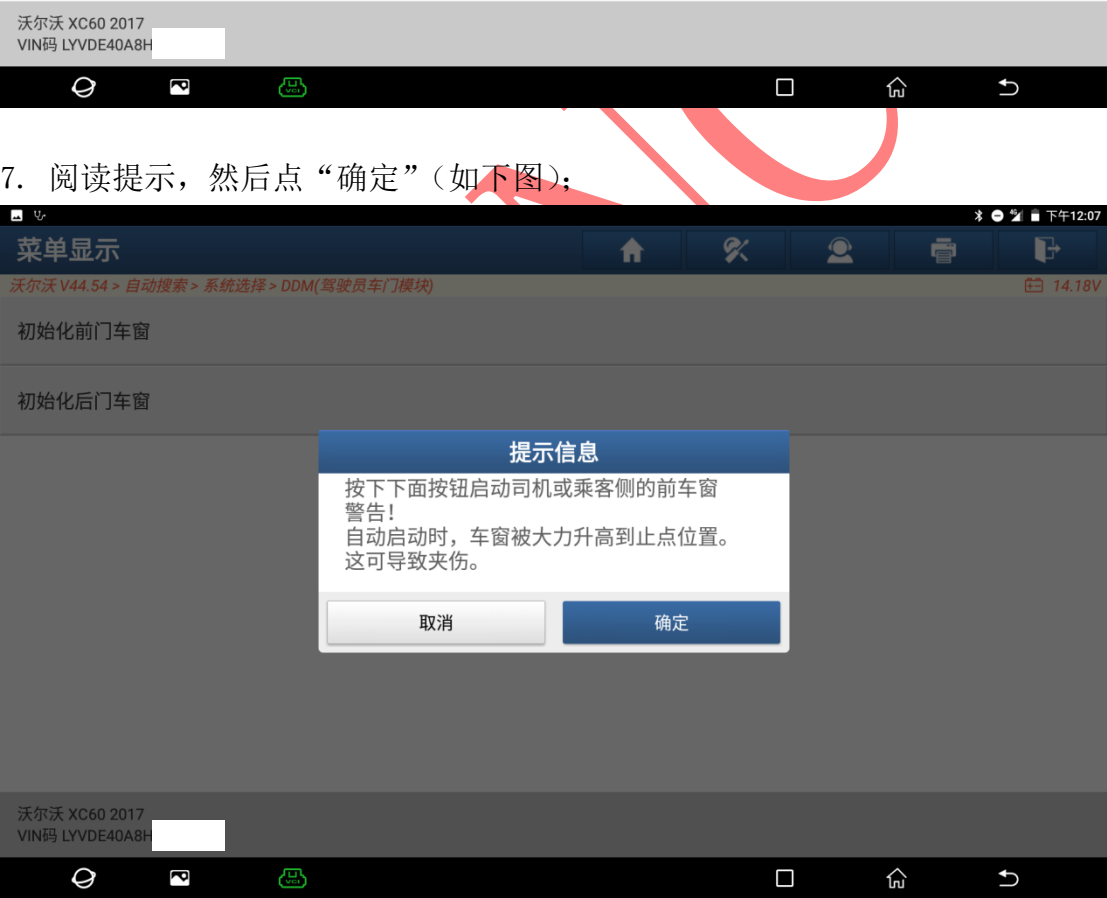

### 8. 选择【F1:启用司机车窗】,点【F1】(如下图);

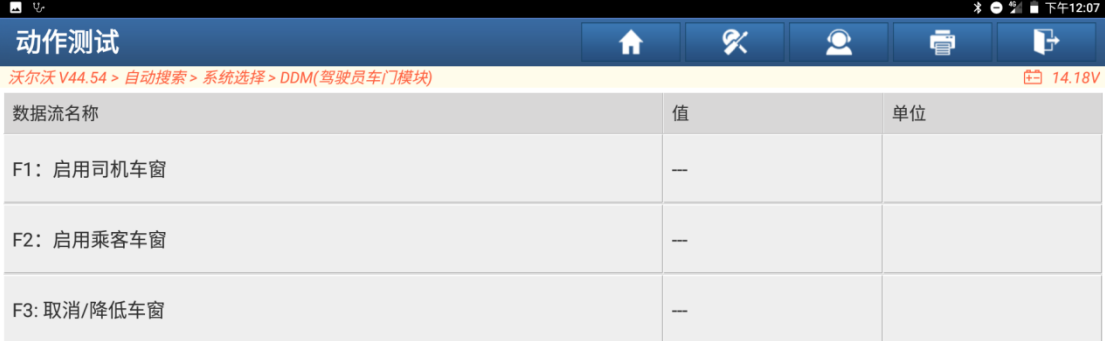

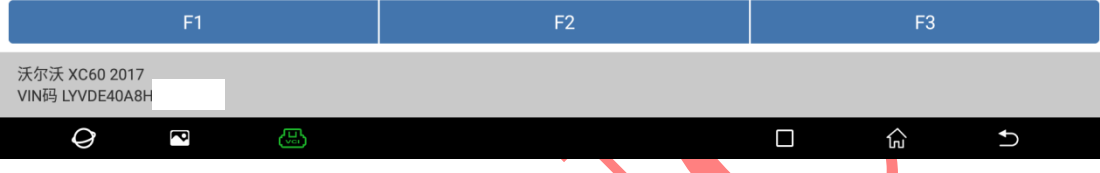

9. 提示"通讯中,请等待",此时驾驶员侧车窗玻璃会自动升降校准(如下图);

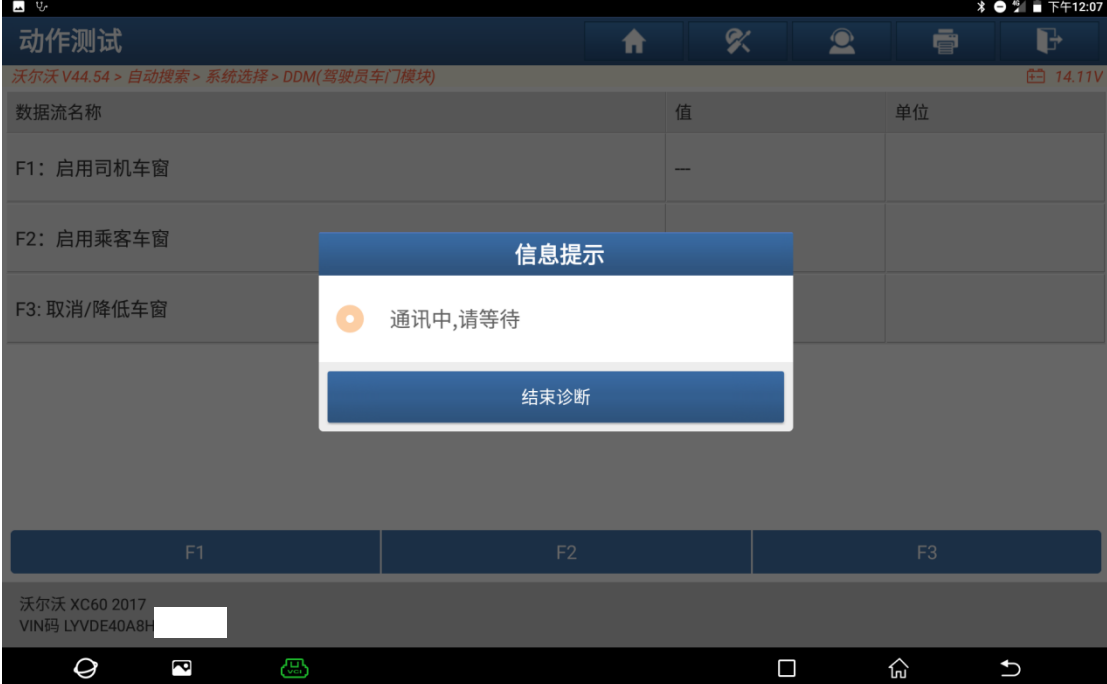

#### 10.提示【初始化完成】,点返回结束学习(如下图);

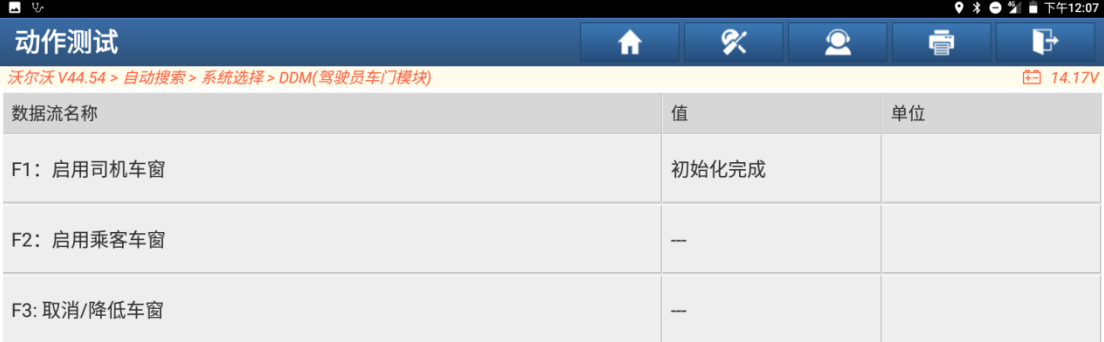

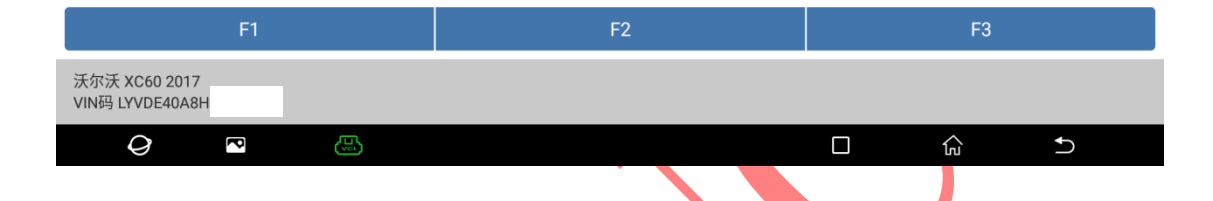

# 声明:

该文档内容归深圳市元征版权所有,任何个人和单位不经同意不得引用或转 载。